**FakeMessageMaker Crack** 

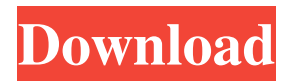

# **FakeMessageMaker Crack + X64 [Latest-2022]**

FakeMessageMaker is a freeware program that allows you to create and display personalized error, warning or notification messages. It works by launching a Windows message box containing the error, warning or notification text you specify. You can choose from the three main message types, provide the title and the description and customize the look and feel of the window. If you want to preview the message before saving it, all you need to do is select the Preview command from the context menu. FakeMessageMaker supports Unicode characters and allows you to write descriptions that are as long as 1024 characters. For those looking for a more attractive and professional program, FakeMessageMaker provides two alternative editions, including one with an installer and the other that can be used without it. Using the Installer-based version, you can only customize the appearance of the window with the help of a fairly limited set of options, as you can only choose between the three message types, provide the title and the description. You cannot add additional buttons or insert any other elements. The descriptions can also be copied from an external source into the correct fields. The portable version does not require an installer and allows you to specify additional customization options, such as the number of buttons to be included, the position of each button and whether you want the window to be maximized. However, you can only write descriptions in a text editor and then just paste them into the appropriate fields. FakeMessageMaker Requirements: FakeMessageMaker is a freeware application that requires Windows 7, Windows 8, Windows 8.1, Windows 10 and Windows Server 2008 and later. Uninstallercleaner 2.0.0-R44 Uninstallercleaner is a simple tool to help you uninstall applications on Windows 10, 8.1 and 8. If you get error, Uninstallercleaner will help you solve the problem. It can help you uninstall Windows Store apps, Desktop apps and other types of apps that can't be uninstalled normally. Uninstallercleaner makes all kinds of apps uninstall easily. Advanced Data Backup Suite v3.2 Advanced Data Backup Suite is a complete backup solution designed to provide the highest level of security, maximum speed and simplified management. Backup your data automatically to your local drive or to online storage. Advanced Data Backup Suite supports any local drive and any remote location. Advanced Data Backup Suite creates encrypted backups without the need for a third party or the knowledge of an additional password. AppLock 2.3.1.78 -

## **FakeMessageMaker**

Powerful Window for Keyboard Control with AutoHotkey. KEYMACRO enables you to assign hotkeys for quick actions on the screen. You can use these hotkeys in AutoHotkey scripts or in stand-alone applications, and you can set these hotkeys to occur when your mouse cursor is located over specific areas of the screen or when your mouse pointer is moved around the screen. You can specify one or more hotkeys to execute actions such as moving the selected window, opening a menu, minimizing, maximizing, restoring, closing, and resizing a window, or changing the transparency and opacity. Along with all the keyboard control functions, you can also use KeyMacro to add context-sensitive actions. For example, when your mouse cursor is located over a button in the window title bar, you can open the window properties dialog box by pressing the hotkey assigned to the button. KeyMacro supports the following hotkeys: Hotkey Name Description Key Op Window close Min Close the selected window. Mouse Click Minimize To Minimize the selected window. Mouse move Min Minimize the selected window. Mouse Click Maximize To Maximize the selected window. Mouse move Maximize Maximize the selected window. Mouse Click Maximize On Top To Maximize the selected window and raise its window position to the top of the z-order. Mouse Click Maximize This Window To Maximize the selected window and raise its window position to this window. Because of its support for context-sensitive hotkeys, you can also use the hotkeys to open additional commands from a list, such as changing the transparency of a window. You can also use KeyMacro to assign hotkeys to run various commands and functions. For example, you can assign a hotkey to launch the System Management Console (cmd.exe) and open a command prompt window. You can also assign a hotkey to run a program or perform a specific function. KeyMacro features include the following: • AutoHotkey Scripts – You can create and save AutoHotkey scripts containing the hotkeys you assign to your screen. You can open any of these scripts by double-clicking on their filename extension. When you use the script, the hotkey is automatically assigned to the specified 77a5ca646e

## **FakeMessageMaker Activation Code With Keygen 2022**

FakeMessageMaker is a lightweight program that, as its name suggests, enables you to create fake error, warning or notification messages. It uses the standard Windows message box layout and allows you to write custom titles and descriptions. Fun application that could use some improvements Even though FakeMessageMaker was created primarily to help you prank your friends, it is not particularly well suited for this purpose, as you cannot have the application display the error message after a certain amount of time has passed. Also, the program is not minimized when a message is displayed, so it should be fairly obvious that the error, warning or notification is not genuine. Easy-to-use tool that may be useful for software developers While FakeMessageMaker is not great at setting up pranks, it may find its use in the hands of developers who need to check the layout of the error messages their applications might generate. However, there are very few customization options available, as you can only choose between the three main message types, provide the title and the description. You cannot add additional buttons or insert any other elements. You can write the description in a separate text editor and then just paste it into the correct field, but the message text's length is limited to 1024 characters. Lightweight program that allows you to generate error messages FakeMessageMaker is available in two editions, one of them installer-based and the other fully portable. Therefore, you have the option of executing it from various storage devices without having to go through a setup procedure beforehand. Whichever one you choose, however, the initial license agreement is displayed every time you launch the application, which seems unnecessary. All in all, FakeMessageMaker is a nifty application that enables you to create and display personalized error, warning or notification messages. It may prove to be useful for software developers, but it is not well-suited for setting up pranks and offers very few customization options. FakeMessageMaker is a lightweight program that, as its name suggests, enables you to create fake error, warning or notification messages. It uses the standard Windows message box layout and allows you to write custom titles and descriptions. Fun application that could use some improvements Even though FakeMessageMaker was created primarily to help you prank your friends, it is not particularly well suited for this purpose, as you cannot have the application display the error message after a certain amount of time has passed. Also, the program is not minimized when a message is displayed, so it should be

## **What's New in the FakeMessageMaker?**

1. FakeMessageMaker provides an easy way to create fake error, warning or notification messages. This utility allows you to specify a number of options and then simply click on the 'Create' button to get started. To view a real example, please refer to the instructions below. 2. FakeMessageMaker is extremely easy to use. In addition to the options that you can specify, the utility has a full set of comprehensive guidelines for creating error, warning and notification messages. 3. In addition to specifying the title of your message, you can also provide a description that you can use to add context to the message. 4. Upon completion, the application creates a virtual window in which you can view and select your fake error, warning or notification. You can view the message at any time and minimize it as well. 5. You can also change the background color of your window to match the color of the specified title and provide a custom icon if you want. 6. The application also allows you to create a shortcut on your desktop, and you can create an installation file. 7. Of course, you can specify what actions to perform when you close the window. 8. Although you can generate an unlimited number of error, warning or notification messages, the utility has a limitation for the title and description of your message. You can only have the title length to be no more than 1024 characters and the description to be no more than 1024 characters. 9. If you want to enable the utility to generate more messages, you will have to buy an extended license for FakeMessageMaker. 10. You can get an extended license for FakeMessageMaker for just \$29.95, but you can also purchase this utility in a separate installer for \$39.95. 11. Both the installer-based and portable editions of the utility allow you to save the mockup of the error, warning or notification message. 12. Although the program is extremely easy to use, you can find a lot of useful information about the errors that you can generate on the website You can get additional information about the application as well as how to purchase an extended license. 13. The application is only available in English language. 14. The program can be used as a stand-alone utility as well as an add-on for Microsoft Office. 15. Although the program has a very simple interface, you can still customize the application if you are willing to spend some time with it. Please try the Demo: 1. Please make sure you have registered and installed FakeMessageMaker correctly. 2. Go to Tools -> FakeMessageMaker 3. Click on the 'Create' button in the FakeMessageMaker window 4. Specify the title of your message in the Title field 5. Provide a description in the Description field 6. Choose one of the following as your target system

# **System Requirements For FakeMessageMaker:**

Players can choose to Play Singleplayer Campaign, Multiplayer Skirmish (or individual multiplayer game), or Multiplayer Campaign. Players can choose which difficulty (Easy, Normal, Hard or Survival). Players can choose which difficulty (Easy, Normal, Hard or Survival). Players can choose to use a keyboard and mouse or a controller (IWBT controller recommended). Players can choose to use a keyboard and mouse or a controller (IWBT controller recommended). Players can also choose to use a wireless headset. Players can choose to use a wireless headset. Players can

<https://neherbaria.org/portal/checklists/checklist.php?clid=10262> [https://fryter.com/upload/files/2022/06/RKZdTAGeqmIviM1WQALU\\_06\\_aab12666417f0016131b17c7968792dd\\_file.pdf](https://fryter.com/upload/files/2022/06/RKZdTAGeqmIviM1WQALU_06_aab12666417f0016131b17c7968792dd_file.pdf) <https://www.machilipatnam.com/advert/shure-update-utility-2-0-5-10-crack-free-win-mac-updated-2022/> [https://onsitegames.com/wp-content/uploads/2022/06/Mac\\_039s\\_MVC\\_Framework.pdf](https://onsitegames.com/wp-content/uploads/2022/06/Mac_039s_MVC_Framework.pdf) <https://al-resalh.com/wp-content/uploads/2022/06/hassverl.pdf> <https://lear.orangeslash.com/advert/easeus-everysync-crack-3264bit-updated-2022/> [https://treeclimbing.hk/wp-content/uploads/2022/06/PDF2Tiff\\_DLL\\_for\\_C\\_C\\_and\\_NET.pdf](https://treeclimbing.hk/wp-content/uploads/2022/06/PDF2Tiff_DLL_for_C_C_and_NET.pdf) [https://mdfplus.ru/wp-content/uploads/2022/06/MP3\\_Converter.pdf](https://mdfplus.ru/wp-content/uploads/2022/06/MP3_Converter.pdf)

[https://sbrelo.com/upload/files/2022/06/lCnUb65NXBHFieHrfuER\\_06\\_aab12666417f0016131b17c7968792dd\\_file.pdf](https://sbrelo.com/upload/files/2022/06/lCnUb65NXBHFieHrfuER_06_aab12666417f0016131b17c7968792dd_file.pdf) <https://boardingmed.com/2022/06/06/dba-banking-dictionary-free-download-x64-latest-2022/>